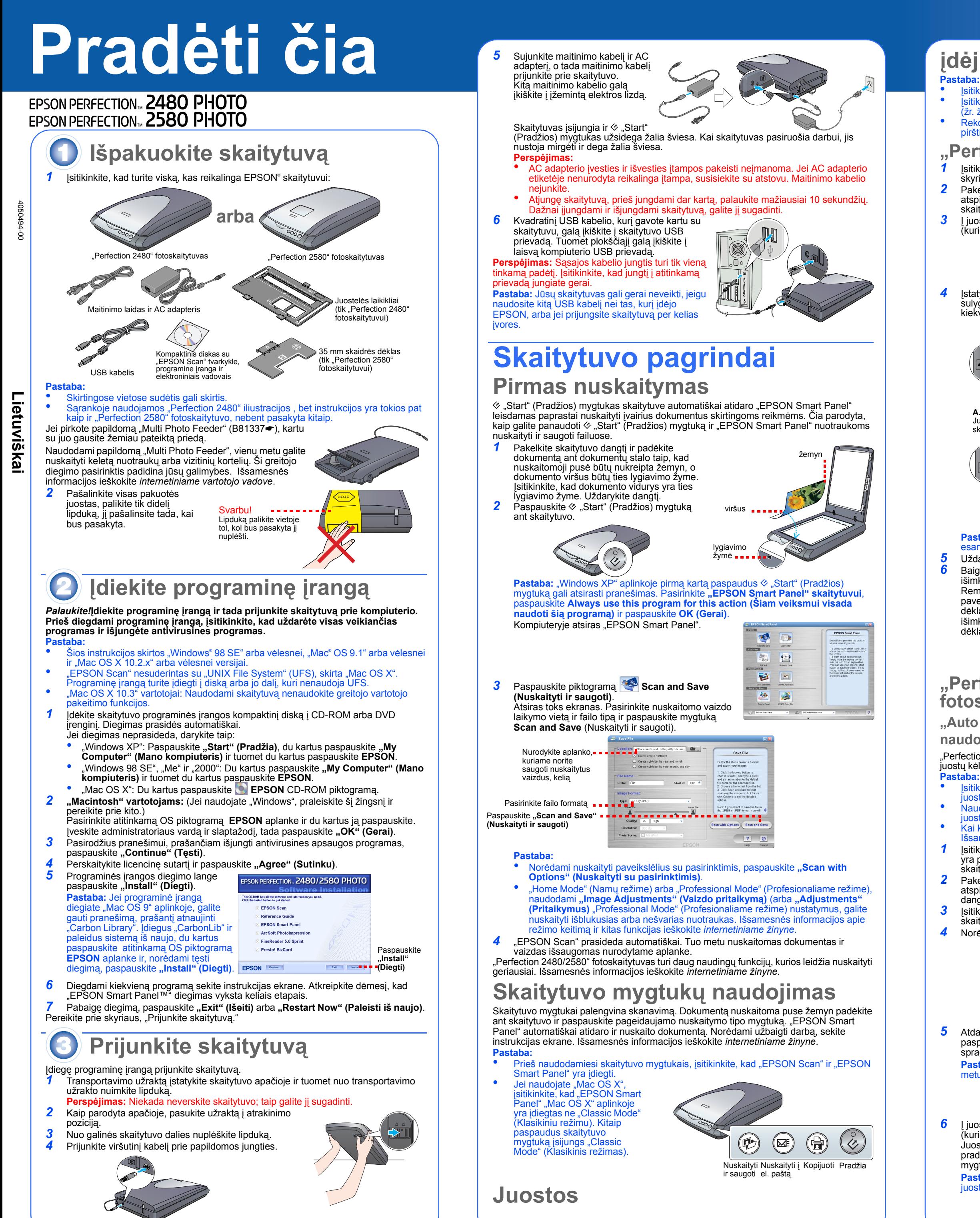

"Perfection 2580" fotoskaitytuvo dangtis turi įmontuotą "Auto Film Loader" (automatinį juostų kėliklį), kuris lengvai įkelia juostas.

*1* Įsitikinkite, kad ] "Start" (Pradžios) mygtukas dega žalia šviesa ir viršutinis kabelis yra prijungtas prie papildomos jungties (žr. žingsnis: (4) skyriuje "Prijunkite

dangčio. 3 Įsitikinkite, kad ant stiklo nieko nėra, ir uždarykite

**5** Atdarykite juostos vedlį. Įtvirtinkite juostos vedlį paspausdami jo priekinės dalies galą tol, kol išgirsite spragtelėjimą.

**6** Į juostos tiektuvą juostą įdėkite nuskaitoma puse (kurioje vaizdas rodomas tinkamai) žemyn. Juostos tiektuve esanti juosta automatiškai pradedama nuskaityti ir tada  $\otimes$  "Start" (Pradžios) mygtukas pradeda šviesti žaliai.

Pabaigę nuskaityti, paspauskite "Eject" (Išmesti) mygtuką, kuris grąžins juostą.  $\otimes$  "Start" (Pradžios) mygtukui užsidegus žalia šviesa, galite išimti juostą. Išėmę juostas uždarykite juostos vedlį ir juostos tiektuvo dangtį. **Pastaba:** 

Naudojant 35 mm skaidrių dėklą, galima nuskaityti 35 mm skaidres.  $\sqrt{1+1}$ 

 $\frac{1}{\sqrt{1-\frac{1}{2}}\sqrt{1-\frac{1}{2}}\sqrt{1-\frac$ 

**Jei norite gauti daugiau atsakymų, pasinaudokite šiais šaltiniais:**  • Du kartus paspauskite *"Perf2480P\_2580P Reference Guide" (Perf2480P\_2580P žinyno)* piktogramą, esančią jūsų darbalaukyje. (Jei vedlio neturi įdiegęs, į CD-ROM arba DVD įrenginį įdėkite skaitytuvo programinės įrangos kompaktinį diską. "Custom Installation<sup>"</sup> (Įprasto įdiegimo) ekrane pasirinkite "Reference Guide" (Vedlys) ir

Perskaitykite visas šias instrukcijas ir pasilikite jas vėlesniam naudojimui. Laikykitės visų perspėjimų ir instrukcijų, parašytų ant skaitytuvo. Perspėjimas: Įsitikinkite, kad AC maitinimo kabelis atitinka aktualius vietinius saugumo standartus.<br>Skaitytuvą statykite pakankamai arti kompiuterio, kad sąsajos kabelio užtektų. Nestatykite ir nelaikykite skaitytuvo arba lauke, purvinose ar dulkinose vietose, prie vandens, šilumos šaltinių ar vietose, kurios dreba, vibruoja, kuriose yra aukšta temperatūra ir<br>drėgmė, tiesioginė saulkiose vietose, prie vandens, šilumos šaltinių ar vietose, k

AC maitinimo laidas turi būti padėtas taip, kad neatsirastų įbrėžimų, įpjovimų, nudilimų, susisukimų ir mazgų. Ant AC maitinimo kabelio<br>nedėkite daiktų, nelipkite ir nevažinėkite ant AC adapterio arba AC maitinimo kabelio. tiesus galuose ir tose vietose, kur įeina ir išeina AC adapteris. Naudokite tik AC adapterio modelį A291B/E, kurį gavote kartu su skaitytuvu. Naudodami kitą adapterį galite sukelti gaisrą, elektros šoką

nebent nurodyta. Naudokite tik AC adapterio etiketėje nurodytą elektros šaltinį ir AC maitinimo laidą, kuris atitinka vietinius saugumo standartus, visada kiškite tiesiai į įprastą elektros lizdą.<br>Nenaudokite tų pačių lizdų, kurie naudojami fotokopijavimo aparatams arba oro vėdinimo sistemoms, kurios visą laiką įsijungia ir išsijungia.

i veinaudome viepauginai situstikkinkite, kad bendras į ligintuvą ikištų prietaisų pajėgumas amperais neviršija ligintuvo pajėgumo.<br>Amperais ir appraktinkite, kad bendras į ligintuvą ikištų prietaisų pajėgumas amperais nev

žinynuose nėra specialiai nurodyta, kaip tai padaryti.<br>Nekiškite jokių daiktų į angas, nes jie gali paliesti pavojingos įtampos zonas ar sukelti atskirų dalių trumpąjį sujungimą. Saugokitės elektros<br>šoko.

# **įdėjimas**

Įsitikinkite, kad "EPSON Scan" tvarkyklė įdiegta tinkamai.

• <sup>Į</sup>sitikinkite, kad skaitytuvas ir kompiuteris yra įjungti ir tvarkingai sujungti tarpusavyje (žr. žingsnis: (4) skyriuje "Prijunkite skaitytuvą"). • Rekomenduojame juostą švelniai laikyti paėmus už kraštų arba liečiant juostą dėvėti

pirštines; kitaip galite jį sugadinti.

### **"Perfection 2480" fotoskaitytuvui**

*1* Įsitikinkite, kad viršutinis kabelis prijungtas prie papildomos jungties (žr. žingsnis:( 4) skyriuje "Prijunkite skaitytuvą"). *2* Pakelkite skaitytuvo dangtį iki galo, po to pakelkite

> Išjunkite skaitytuvą ir AC adapterį, po to kreipkitės į kvalifikuotą aptarnavimo tarnybos personalą šiais atvejais:<br>AC maitinimo laidas arba kištukas sugadintas; įskaitytuvą arba AC adapterį pateko skysčio; skaitytuvas arb aprasyu vaugruo msudokojose.)<br>Prieš pradėdami valyti skaitytuvą ir AC adapterį, juos išjunkite. Valykite tik drėgna skiaute. Nenaudokite skystų arba aerozolinių valiklių.<br>Jei skaitytuvo ilgesnį laiką nenaudosite, įsitikink **Perspėjimai ir pastabos:**

**mas:** norint išvengti įrangos sugadinimo būtina atkreipti dėmes Pastaba: svarbi informacija ir naudingi patarimai apie skaitytuvo veikimą.

Visos teisės ginamos. Be išankstinio raštiško. Seiko Epson Corporation" leidimojokios šio par kolai bagalima magninama istomą istomą ir angles and the standard in the standard in the standard in the standard in the standa prežiūros instrukcijų nesilaikymo.<br>"Seiko Epson Corporation" nėra atsakinga už jokius nuostolius ar problemas, kylančias dėl bet kokio kitų vartotinų produktų pasirinkimo, negu tie, kurie sukurti kaip<br>originalis "EPSON" pr

atspindintį dokumentų dėklą ir nuimkite nuo skaitytuvo dangčio.

*3* Į juostos laikiklį įstatykite juostą nuskaitoma puse (kurioje vaizdas rodomas tinkamai) žemyn.

*4* Įstatykite juostos laikiklį į atitinkamą vietą pagal juostos tipą. Įsitikinkite, kad sulyginote juostos laikiklio fiksatoriaus ir skaitytuvo lygiavimo žymes. Įstatydami kiekvieno juostos fiksatoriaus išsikišimą į skaitytuvo angą, jį nustatysite.

**Pastaba:** Jei norite tiksliai nuskaityti, įsitikinkite, kad siauras kalibravimo langelis, esantis juostos dėklo viršuje, yra švarus ir jokie objektai jo neuždengia. *5* Uždarykite skaitytuvo dangtį.

*6* Baigę nuskaityti iš juostos dėklo išimkite juostą. Remdamiesi žemiau pateiktu paveikslėliu, įstumkite juostos dėklą į skaitytuvo dangtį ir išimkite atspindintį dokumentų dėklą.

#### **"Perfection 2580" fotoskaitytuvas**

**"Auto Film Loader" (Automatinio juostų kėliklio) naudojimas (35 mm juostai)**

• <sup>Į</sup>sitikinkite, kad juosta yra platesnė nei 74 mm, bet siauresnė nei 232 mm: kitaip, juosta gali užstrigti.

• Naudodami "Auto Film Loader" (automatinį juostų kėliklį), nenuskaitykite sugadintos juostos; galite sugadinti juostą, skaitytuvą arba abu. Kai kurios juostos nepalaiko "Auto Film Loader" (automatinio juostų įkėliklio).

Išsamesnės informacijos ieškokite *internetiniame žinyne* .

skaitytuvą"). *2* Pakelkite skaitytuvo dangtį iki galo, po to pakelkite atspindintį dokumentų dėklą ir nuimkite nuo skaitytuvo

skaitytuvo dangtį. *4* Norėdami atidaryti paspauskite juostos tiektuvo dangtį.

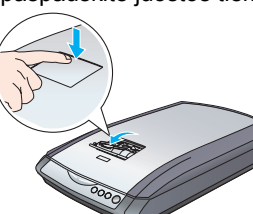

**Pastaba:** Jei juostos vedlį uždarysite naudojimo metu, įdėta juosta bus sugadinta.

**Pastaba:** Atitraukite pirštus nuo juostos, kitaip juosta gali užstrigti.

- Netraukite juostos jėga. Palaukite, kol ji bus išmesta automatiška
- Grąžinant juostą neišjunkite skaitytuvo. • Jei **"Start" (Pradžios)** mygtukas šviečia raudonai, gali būti, kad juosta užstrigo (žr. "Problemos?").

#### **35 mm skaidrių dėklo naudojimas**

- *1* Įstatydami 35 mm skaidrių dėklą išlygiuokite jį pagal skaitytuvo lygiavimo žymę "D", o tada juostos fiksatoriaus išsikišimą įstatykite į skaitytuvo angą. Po to 35 mm skaidrę vertikaliai nuskaitoma puse žemyn (taip, kad skaidrės viduje rėmelį matytumėte vertikaliai) padėkite kaip parodyta žemiau, o tada ją pataisykite 35 mm skaidrių dėkle. **Pastaba:** Būkite atsargūs ir jokiu būtu neįstatykite skaidrės horizontaliai, kitaip negalėsite nuskaityti.
- *2* Baigę skenuoti iš 35 mm Remdamiesi žemiau pateiktu paveikslėliu, įstumkite 35 mm skaidrių dėklą į skaitytuvo dangtį ir išimkite atspindintį dokumentų dėklą.

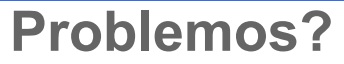

Pirmiausia patikrinkite, ar  $\Diamond$  "Start" (Pradžios) mygtukas dega.

paspauskite **"Install" (Diegti)**. • Naudokite ekrane esančią "Help" (Pagalbą), skirtą "EPSON Smart Panel" ir<br>"EPSON Scan": Paspauskite "Help" (Pagalbos) mygtuką arba klaustuko ženklą, kuris atsiranda ekrane, kai naudojate programinės įrangos programas.

## **Saugos instrukcijos**

arba susižeisti. AC adapteris suprojektuotas naudoti su tuo skaitytuvu, su kuriuo jis buvo įdėtas. Nebandykite jo naudoti su kitais elektros prietaisais,

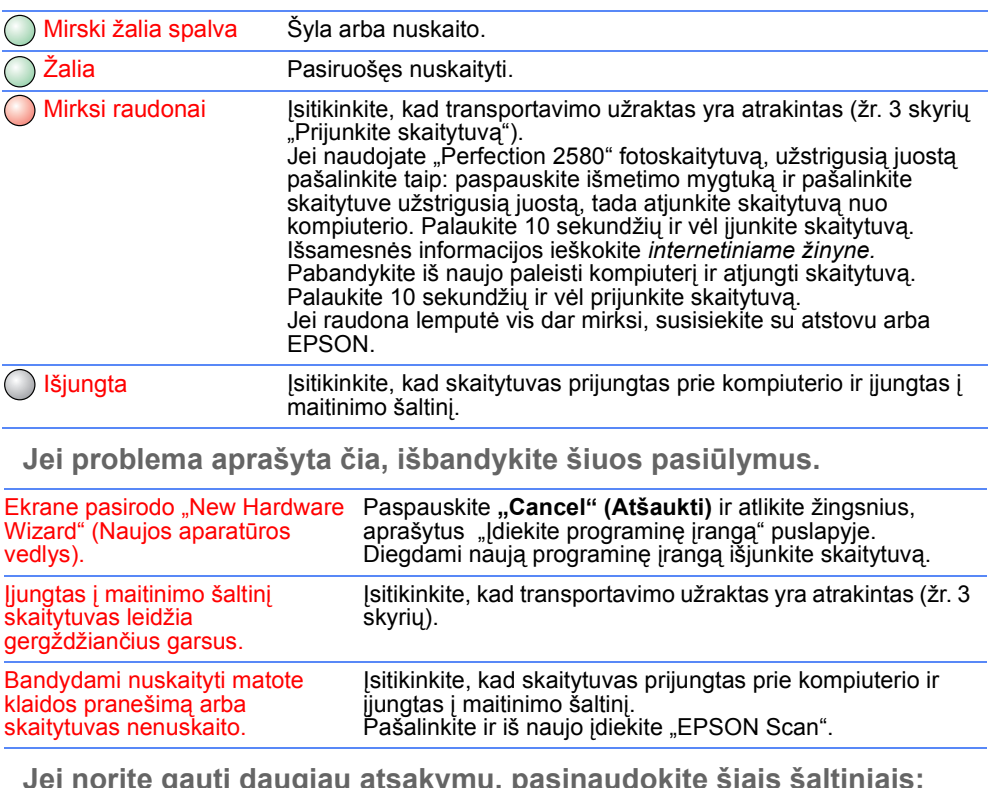

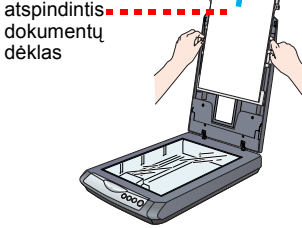

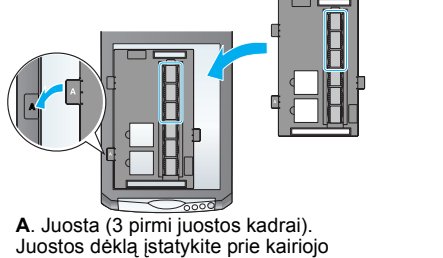

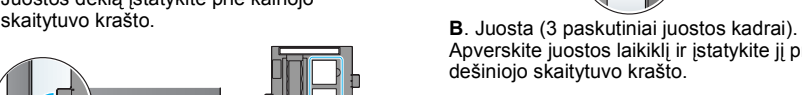

Apverskite juostos laikiklį ir įstatykite jį prie

dešiniojo skaitytuvo krašto.

**C**. Skaidrės. Padėkite dėklą ant skaitytuvo stiklo, tuomet ant dėklo

gerąja puse žemyn dėkite skaidres.

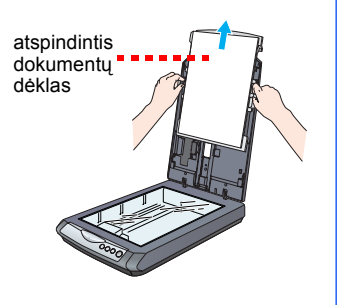

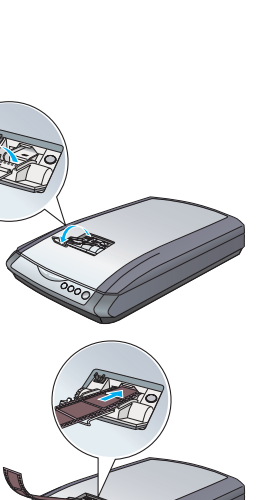